# **EXHIBIT 2032**

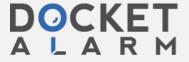

# iOS Simulator User Guide

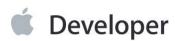

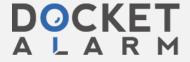

### Contents

# About iOS Simulator 5 At a Glance 5

Organization of This Document 6

See Also 6

#### Getting Started in iOS Simulator 7

Access iOS Simulator from Xcode 7

Running Your App in iOS Simulator 8

Launching iOS Simulator Without Running an App 8

View the Installed Apps 9

Use Safari to Test Web Apps 11

Use Maps to Simulate Location Awareness 12

Change the Simulated Device and iOS Version 13

Alter the Settings in iOS Simulator 17

Rotate the Device 18

Test in iOS Simulator and on a Device 19

Quit iOS Simulator 20

#### Interacting with iOS Simulator 21

Simulating Hardware Interactions 21

Simulating User Gestures 22

Simulating Keyboards in iOS Simulator 23

Installing and Uninstalling Apps 24

Copying and Pasting in iOS Simulator 24

Taking a Screenshot of the Simulator 28

Viewing the Simulated Device's Screen 28

Testing Retina and Non-Retina Display Devices 29

### Testing and Debugging in iOS Simulator 30

Limitations of Testing in iOS Simulator 30

Hardware Limitations 30

OpenGL ES Limitations 31

API Limitations 31

iOS Version Limitations 31

2013-10-22 | Copyright © 2013 Apple Inc. All Rights Reserved.

Testing for the iPad mini 32
Testing for 64-bit Compatibility 32
Testing App Accessibility 33
Testing App Localization 34
Testing Web Apps 34
Testing iCloud 35
Using the Debugging Tools in iOS Simulator 35
Viewing Crash Logs 36

Customizing Your iOS Simulator Experience with Xcode Schemes 37

**Document Revision History 39** 

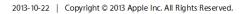

# Figures and Tables

Testing and Debugging in iOS Simulator 30

Table 3-1

| Getting St | arted in iOS Simulator 7                                                                   |
|------------|--------------------------------------------------------------------------------------------|
| igure 1-1  | Simulated iPhone running the HelloWorld app 8                                              |
| igure 1-2  | The iOS Simulator Home screen for a simulated iPhone in the iOS 7.0 simulation environment |
|            | 10                                                                                         |
| igure 1-3  | The Apple website running in Safari in iOS Simulator 11                                    |
| igure 1-4  | Running Maps and simulating a latitude and longitude in iOS Simulator 13                   |
| igure 1-5  | iOS Simulator displays a simulated iPad running iOS 6.1 15                                 |
| igure 1-6  | Example of the Settings app in a simulated iPad device 17                                  |
| igure 1-7  | A rotated simulated iPad running in the iOS 6.1 simulation environment 19                  |
| nteractin  | g with iOS Simulator 21                                                                    |
| igure 2-1  | iOS Simulator scaled to 100 percent (left) and 75 percent (right) 28                       |
| Table 2-1  | Manipulating iOS Simulator from the Hardware menu 21                                       |
| Table 2-2  | Performing gestures in iOS Simulator 22                                                    |
|            |                                                                                            |

The Accessibility Inspector running on a simulated iPhone 33

Performing debugging through the iOS Simulator Debug menu 35

2013-10-22 | Copyright © 2013 Apple Inc. All Rights Reserved.

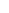

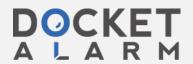

# DOCKET

# Explore Litigation Insights

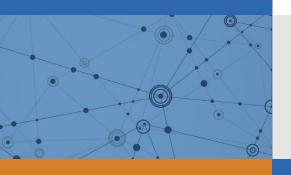

Docket Alarm provides insights to develop a more informed litigation strategy and the peace of mind of knowing you're on top of things.

# **Real-Time Litigation Alerts**

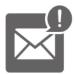

Keep your litigation team up-to-date with **real-time** alerts and advanced team management tools built for the enterprise, all while greatly reducing PACER spend.

Our comprehensive service means we can handle Federal, State, and Administrative courts across the country.

## **Advanced Docket Research**

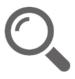

With over 230 million records, Docket Alarm's cloud-native docket research platform finds what other services can't. Coverage includes Federal, State, plus PTAB, TTAB, ITC and NLRB decisions, all in one place.

Identify arguments that have been successful in the past with full text, pinpoint searching. Link to case law cited within any court document via Fastcase.

# **Analytics At Your Fingertips**

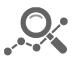

Learn what happened the last time a particular judge, opposing counsel or company faced cases similar to yours.

Advanced out-of-the-box PTAB and TTAB analytics are always at your fingertips.

### API

Docket Alarm offers a powerful API (application programming interface) to developers that want to integrate case filings into their apps.

#### **LAW FIRMS**

Build custom dashboards for your attorneys and clients with live data direct from the court.

Automate many repetitive legal tasks like conflict checks, document management, and marketing.

#### **FINANCIAL INSTITUTIONS**

Litigation and bankruptcy checks for companies and debtors.

### **E-DISCOVERY AND LEGAL VENDORS**

Sync your system to PACER to automate legal marketing.

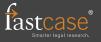